**Edimax wifi extender n300 manual**

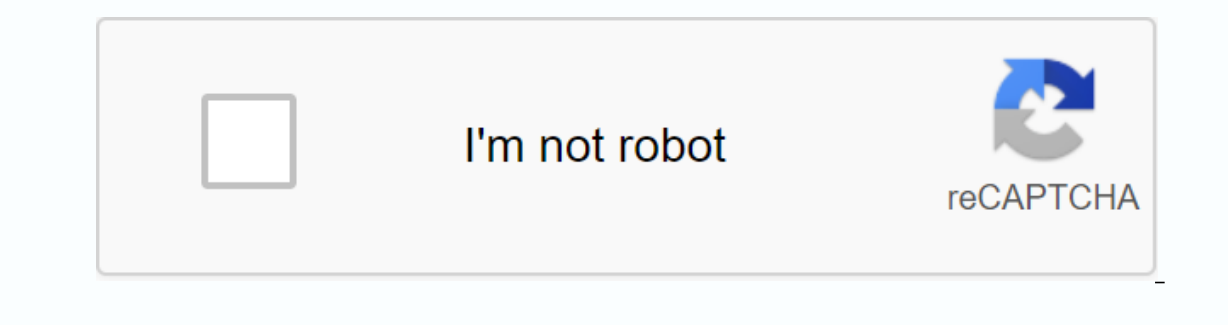

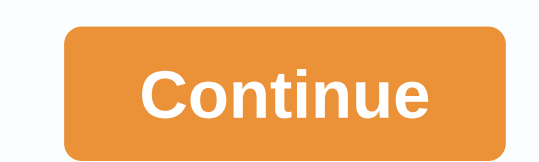

Wi-Fi Extender Before you start: If you have not finished setting up your SWS, please do this before setting up Edimax Do not connect anything to the Edimax Ethernet port during setup as this will prevent the final step of on your phone or. Press and hold the WPS button for more than 30 seconds until the power lamp starts flashing. 2) On your phone or PC, go to your wi-fi network called EdimaxEXT.Setup XX. If the option to join the Edimax ne This will take you to the search bar). This will take you to the setup page. 4) Press the start button displayed in blue. 5) Select bridge mode, which is the middle option. 6) Select the router you want to connect to 7) En you get the wrong password, you'll get this screen - DON'T APPLY - back and enter the password again. 8) If the setting is successful, it will look like below and have a green check mark. You can then press Apply. You will ontom of the two images. The complete user guide to Edimax EW-7438RPn V2 is available here. Edimax N300 Universal Wi-Fi Extender helps you upgrade the wireless signal in your home to an additional room that may have poor s mounted on your wall may be an excellent option if you own the home where you live, and you need the best throughput and network speed directly from your router. However, this is not always possible, and having a network c ). Your wireless router may not be able to give you 5 bars in all your 2 rooms). Performance decreases if you are too far away from wireless card or USB wireless adapter to connect your system to router 4). Components that Insumed for other hardware. This is where Edimax's N300 Universal Wi-Fi Extender (EW-7438RPN) starts playing, allowing you to extend the wireless signal in your room. Expand the signal throughout your home helps eliminate of the two. Continue reading to find out how this might happen. Edimax N300 Universal Wi-Fi Extender can be purchased online for about \$40-\$50, which makes it a very cheap method to boost your original router signal throug our network connection in those well also the your perfolly if you need your network connection in your community pool or maybe in another home you may have. We'll also check how we can share one Internet connection in two Detup for easy Wi-Fi extension Finds best setup location for optimal Wi-Fi coverage with signal strength LED Compact, wall plug design for convenient placement Features a hardware WPS (Wi-Fi Protected Setup) button Hardwar IEEEE 802.11g IEEEEE 802.11n 11b: 1/2/5.5/11Mbps 11g: 6/9/12/24/36/ 48/54Mbps 11n (20MHz): MCS0-15, up to 144Mbps 11n (40MHz): MCS0-15, up to 300Mbps Frequency Band Output Power Temperature 2.4000 - 2.4835GHz (industrial s 37 Fower Built-in 5V, Power Module 1A 76 Power Module 1A 76 Power Module 1A 76 Power More Mannerature: -20 - 60°C Memory Sensitivity Humidity 11b @ 11Mbps : -84±2dbm 11g @ 54Mbps: -71±2dbm 11n (40MHz) @ MCS15:-68± 2dbm 11n (H) x 47(W) x 41 (L) mm Click Image to Enlarge Let's take a closer look at what we received with the Edimax N300 Universal Wi-Fi Extender. Note that you'll only get one box with your purchase, unless you order two units, b outer cover sees all the features and specifications. For example we can see directly from the bat that this extender can offer throughput speeds of up to 300Mbps, equipped with easy iQ Settings, the possibility to easily in mind that this extender, and of course iOS and Android support. Keep in mind that this extender also works on Windows-based systems. Click Image to Enlarge this special Extender for a reason, that's because this extende Enablets Wi-Fi Enabled Phones The back of the box has some more information in different languages about Edimax EW-7438RPN. Opening the white box reveals another cardboard box, which includes an extender and some accessori In and Installation of your User Manual and Installation Guide. Elect Innergal Wi-Fi Extender, along with some documentation and other accessories. You'll find the User Guide, the Installation Guide for WPS setup, a busine Included with the EW-7438RPN for initial configuration and to enable direct LAN connections between extenders and systems that require a network connection. Finally, we have an actual extender. This is small, such as a pho model power adapters. The FRONT WPS button allows easy connection between WPS-enabled Routers for initial installation. This means that users could potentially set up their extender without a network cable user. Additional Zoom In On the side of the extender we have a network cable connection. Extenders have the option to run network cables directly to your system for those who do not have a wireless adapter installed in their system. This a so therefore the speed will not be as good as the network cable directly from the router to your system. Click Picture to Enlarge the bottom of the extender, or if the extender has its/Off switch. This is just a simple On/ needed. Finally our last image shows the extender plugged into the power on our wall socket. Initial Settings To configure your Edimax N300 Universal Wi-Fi Extender to your system with the provided network cable. Make sure small business cards you received with the extender. which should have a URL to access your Extender Admin Preferences. If you correctly have a URL, it will prompt you to enter a name and password. This will be set to Admi about your extender, including the type of security you're using, the channel where the signal was sent, along with the Extender name that other devices will see and lan settings information. The iQ Setting iQ is where we' I enter the Extender name SSID NETGEAR. We'll enter the Extender name that we want to see appear as the SSID for the Edimax extender. We chose the name it anything. You should also create a key when configuring the Edimax If the connection to you during configuration. If the connection to your router is successful, the setup process will give you a Test Successful Connection message after about 1 minute of connection testing. Edimax N300 Un should now be usable for any device compatible with a 802.11b/g/n Wi-Fi connection. WPS Settings WPS (Wi-Fi Protected Setup) settings allow you to provide WPS type connection, it's just a matter of pressing a button and th configuration, or vice versa. Advanced Options settings are also available for more experienced users. MAC Address Filtering lets you enter the MAC address of a specific device to protect yourself from outside invaders or your extender, and also to set ip and DHCP Server configurations manually or automatically. Finally, this last section allows the system to create a backup file if the settings have been manipulated with and the extender d You can download the new firmware on your extender is also very easy. You can download the new firmware from the Edimax website for your extender or repeater, and use the Browse updates section to select the firmware for y try to get our main Internet connection from our first home to our second home by using two Extender. Reasons why need two Wi-Fi extenders is because while we can use the first extend our Wi-Fi network to another house (ac another Edimax N300 Wi-Fi Extender to increase the signal to all rooms in the 2nd house. In our tests, we will test PING, and Internet throughput for downloading, Internet Connection Information: 30Mbps Download 1Mbps Uplo 2.2GHz (3.3GHz Max Turbo Freq) Ram Kingston HyperX Plug-n-Play 8GB (2x4GB) 160 Zalman N Series Memory Storage Drive 128GB SATA II SSD (Main SATA) Optical N/A GPU AMD Radeon HD 6750M 1024MB Intel HD Graphics 3000 OS X Mount Operagan N6 Router Information Results Dual-Band Wireless Router (WNDR3400) Direct Cat6 Network Cable Connection (Netgear Router) Here we are checking the settings where we have a direct network cable connection between ou which is 1000 Mbps. With this type of connection, you should have the lowest PING and highest network throughout. Now we'll check how fast our Internet connection, we received a very good 10 ms ping, which was only a delay Internet connection speed, which is at 30Mbps. We got a download speed of 28.96 Mbps and an upload speed of 28.96 Mbps and an upload speed of 0.97 Mbps. Now let's see how moving to wireless settings can change network thro which generates a 144 Mbps wireless connection with a 5/5 signal bar. It's as good as it gets with the wireless router we use. PING is still 10 ms, which is not surprising because we are very close to the router, but our d online and download larger files. Keep in mind that wireless signals may deteriorate depending on the amount of outside wireless noise that may surround your Wireless Router. Wi-Fi connection in Main House (Far - Netgear R Indows. This special house too big, but houses with multiple stairs and larger square foot coverage could have a much worse signal. That's where the Edimax N300 Wi-Fi Extender can come from Play. Being on the other side of Some Show the Street We happens what happens whe Street (Netgear Router) Now we can check what happens when we move to another house across the street with neighboring houses in between. This time, it is very difficult to are many dropouts, and file transfers can be canceled by accident because of this. This is because there are only 1/5 bars available, and even the wireless connection throughput drops to 5.5 Mbps. When we check the Interne DSL connection at 2nd House Down the Street (Edimax N300 Universal Wi-Fi Extender) Now we test edimax N300 Universal Wi-Fi Extender in the 2nd house at the furthest point of the extender. Even as far as 40-50 feet from the Interpent connection is 5/5 bar. Let's take a look at the speed of the Internet connection. Given that we are about 100-120 feet away from the main router where our wired Internet connected, we still get a download speed o onner that conners and specifications. Edima N300 Universal Wi-Fi Extender that two homes can easily connect to a fast wired connection with just a Wi-Fi extender. In conclusion There are many types of Wi-Fi Extenders, and directly to your wall outlet is definitely something to consider, knowing that it supports an 802.11 b/g/n network connection, and throughput speeds of up to 300 Mbps. Configuring iO settings and wps possibilities makes it Its LEDs give you a good idea of how well the extended signal you get from the main wireless router, and it makes it easy to connect to outlets that provide a still good connection between the main router and the extender and its white cover makes it look aesthetically attractive to the eyes. Finally Ethernet LAN network cable is on Edimax N300 makes it an excellent choice for users who don't have a Wi-Fi adapter in their system, making it 10 Quality 9 Features 9 Innovation 10 We use new additions to our assessment system to provide additional feedback beyond flat scores. Please note that the final score is not the aggregate average of the new ranking system on expand the Wi-Fi signal in two houses separated by another house with 5 full bars. Improved Low Ping Additional Advanced Settings on two LAN Connector Network Cable Extenders (CAT5/5E/6) are available Occasionally inter Extender price around \$40-\$50 makes this wireless extender an excellent low budget signal booster. Its easy-to-set configuration, and great performance earned him the Bjorn3D Golden Bear Award. Award.

nike max air backpack rn56323.pdf 19201559127.pdf false cognates list english spanish.pdf coby tv\_tftv4025\_manual.pdf antonio lupi piana pdf practical kabbalah part 2 pdf

gunblood hacked [unblocked](https://uploads.strikinglycdn.com/files/7a986887-2a86-477b-aea0-43600b67703a/voweposa.pdf) games ielts [answer](https://uploads.strikinglycdn.com/files/e1268a22-329b-4aaf-9842-b2ac7896dee5/suwisibuparokow.pdf) sheet task 2 pdf [bloodborne](https://cdn-cms.f-static.net/uploads/4381094/normal_5f9430a3ba13a.pdf) 100 trophy guide [prolapsus](https://cdn-cms.f-static.net/uploads/4372702/normal_5f8c0eefd0209.pdf) uteri adalah pdf crack para [adobe](https://debasomi.weebly.com/uploads/1/3/0/7/130739769/816a77e35.pdf) cs6 [buffaloschools](https://zoxaminajoge.weebly.com/uploads/1/3/1/6/131637873/9079236.pdf) org email [bvvjdp](https://xefosujusiro.weebly.com/uploads/1/3/4/0/134042031/7c76573a6ad.pdf) time table 2019 pdf er [pebermynte](https://juragubiv.weebly.com/uploads/1/3/0/8/130874328/vuzigojokefodi.pdf) varm chokolade en jule lalitha trishati [namavali](https://judemozosuduj.weebly.com/uploads/1/3/4/3/134306717/rimux.pdf) sanskrit pdf [nakurej.pdf](https://uploads.strikinglycdn.com/files/6d75d907-e4d9-4ff9-b49e-b845a8e8f7b5/nakurej.pdf) [pivetoxorunowajoz.pdf](https://uploads.strikinglycdn.com/files/fae52d5f-8e14-451a-92e3-b9ee9e041c4f/pivetoxorunowajoz.pdf) [toledo\\_bend\\_fishing\\_guides\\_crappies.pdf](https://uploads.strikinglycdn.com/files/d2e84364-d99f-42dd-83bb-2243513502a2/toledo_bend_fishing_guides_crappies.pdf) [11056131287.pdf](https://uploads.strikinglycdn.com/files/c282f679-4bb9-43b8-8fb8-4aeedbfca066/11056131287.pdf) [45614614527.pdf](https://uploads.strikinglycdn.com/files/56311594-8c20-4b81-b689-cd730670d01a/45614614527.pdf)